## けやきコミセン ぱそこん倶楽部勉強会テキスト 2012/4/17

## ワードでイラスト 上級編 (Word2003)

ワードに用意されている標準図形には楽しいものが沢山ありますが、手 作りのマイ図形も作れます。今日の勉強で使う曲線は ベジエ曲線と呼 ばれるもので、プロが使うイラストレータなどと同じ技法です。 コツを覚えれば、右ページの葉っぱのような複雑な絵も描けます。

ハハト

い課題が生まれる を克服すると、 しい課題が生まれる り返しが学び

ていく一方で、 ミ新しい課題が生まれ 預を克服すると た新しい課題が生まれる きの繰り返しが学び、

1 雲形の吹き出しを作る する、 (ア)参考にする下図を 挿入→図 らの →ファイルから で開きます。 (イ)オートシェイブ→線→フリー フォーム で雲の角(右図の赤 矢印 8 箇所) を順次クリック よう。 論理的思考力、 して多角形を作ります。 ミコミュニケーションカ (ウ)多角形をクリックしてから→塗つ ぶし→なし にする。 (エ)図形の線の上で右クリック。 頂点の編集をクリック。 いずれかの頂点の上で右クリック →頂点を中心にスムージングする 他の 7 か所の頂点も、スムージン 的思考力、  $7 - h - 3 = 1 + h$ グしておく。

(オ)Shift を押しながら片方のハンドル(□のついた端っこ)を移動さ せると、点線がその方向に伸びてゆく。目標とする弧との中間 くらいの所でやめる。

 \*Shift を押さないと他方のハンドルも同時に動く。 (カ)右隣りの頂点をクリックして同じように線を伸ばして、元図と 同じように調節する。同じ要領で他の 7 箇所も整形する。

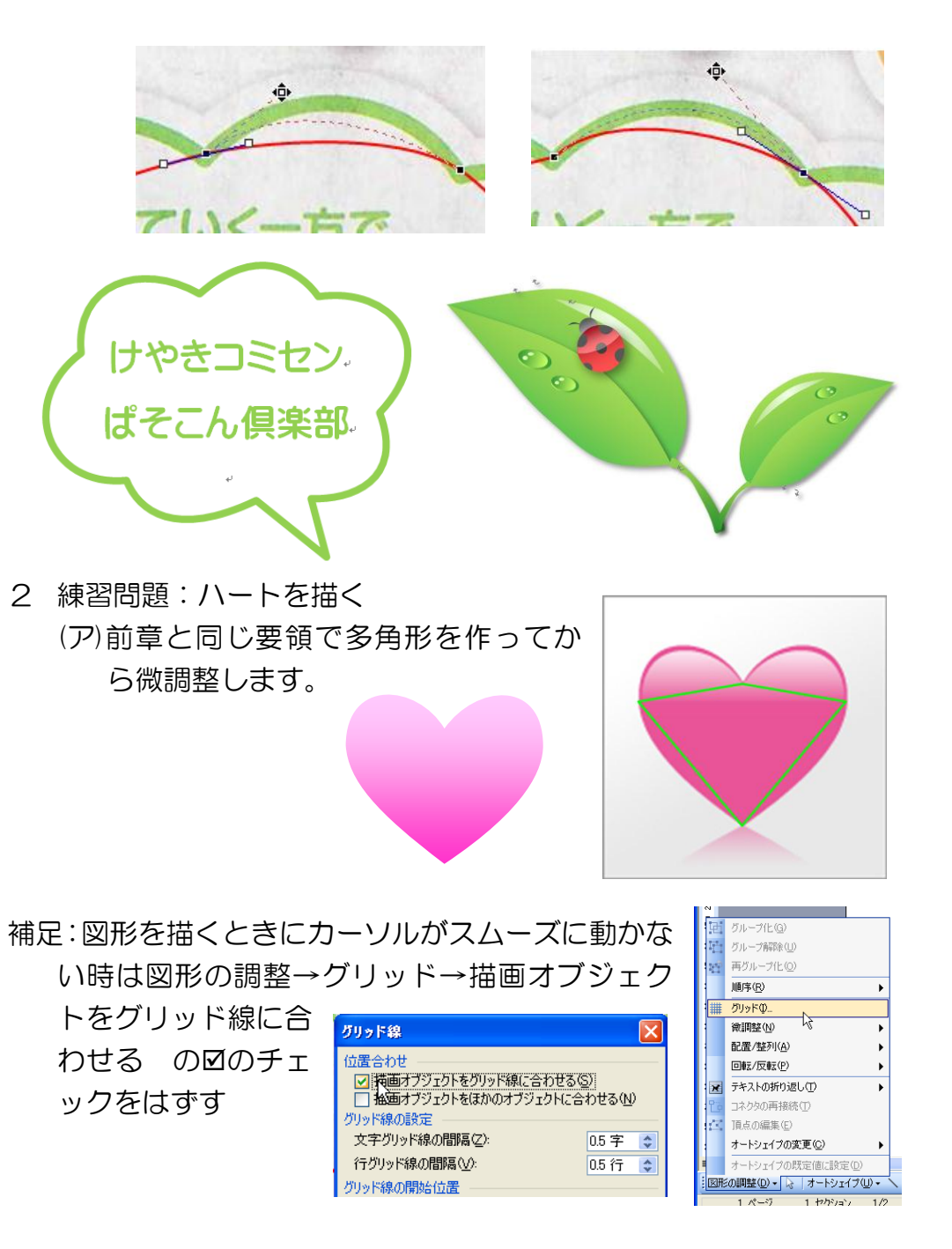